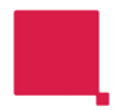

card

## **Register A Card**

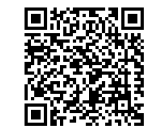

Login quickly and securely using your

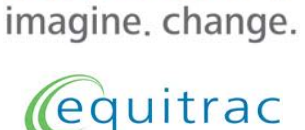

**RICOH** 

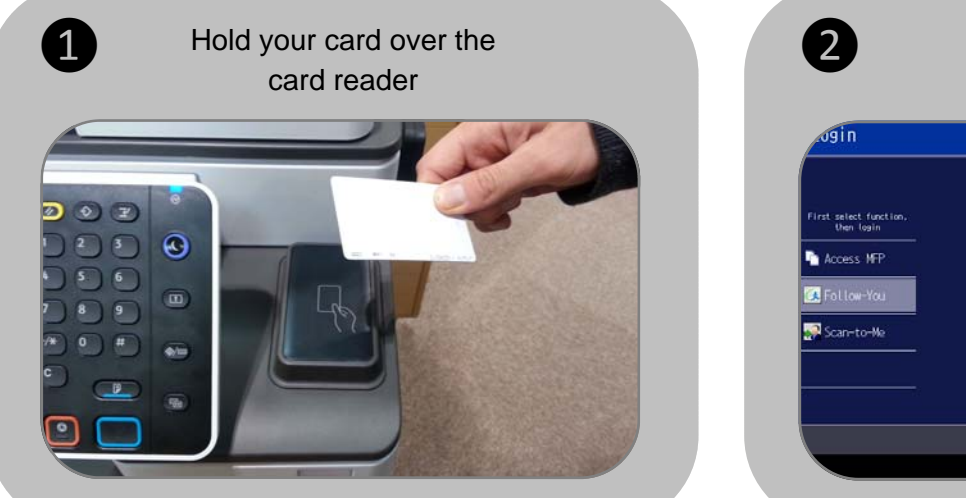

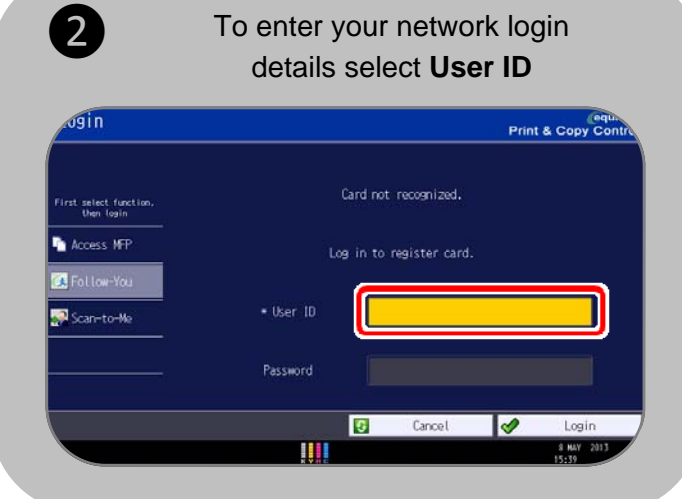

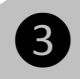

Type in your network user name then select OK

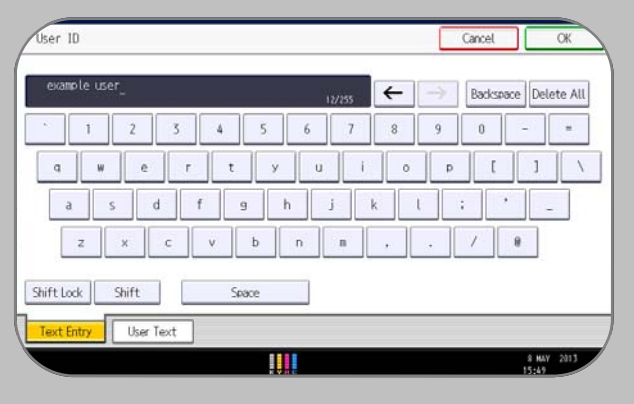

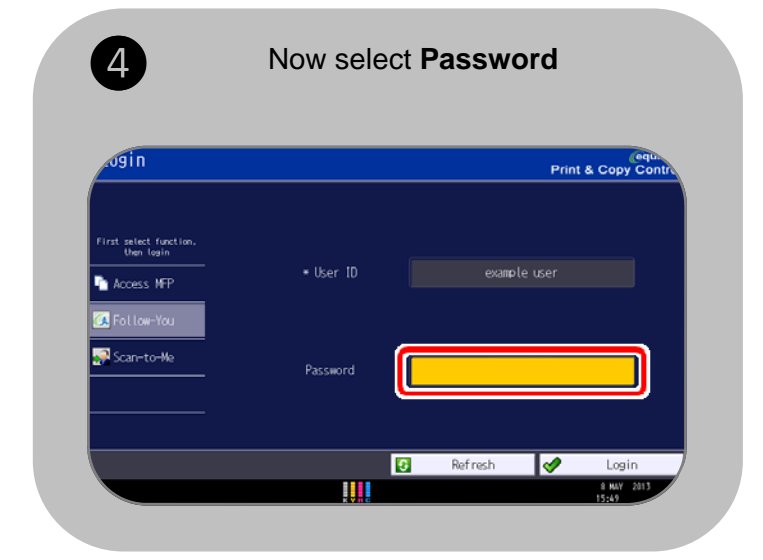

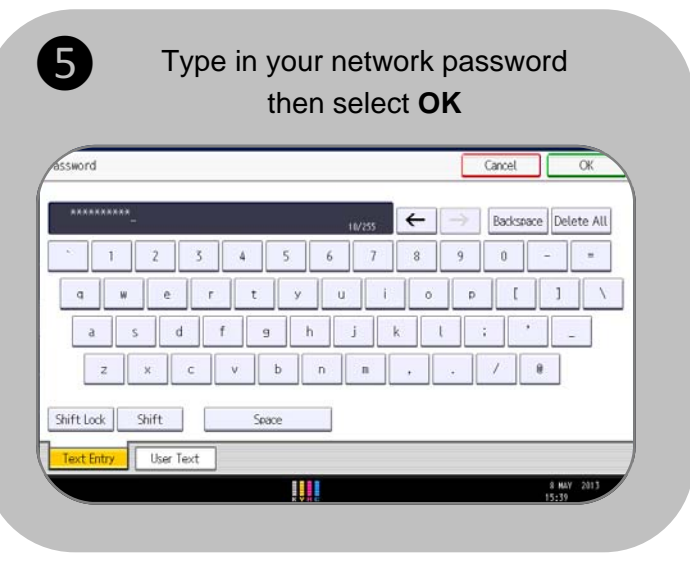

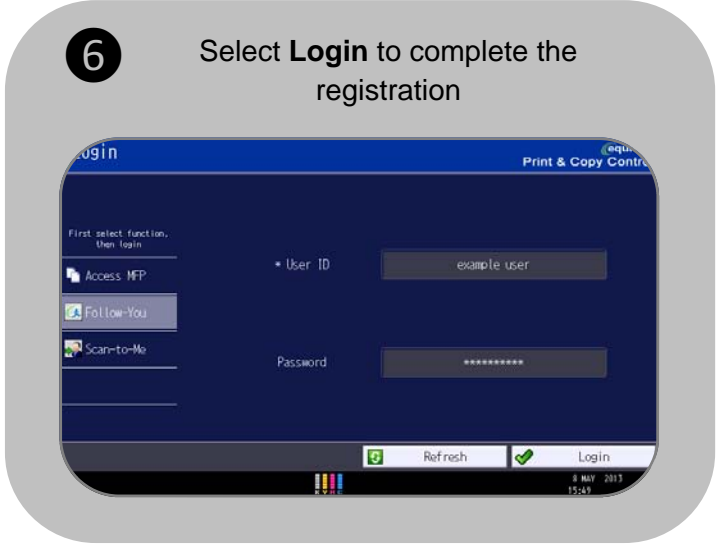

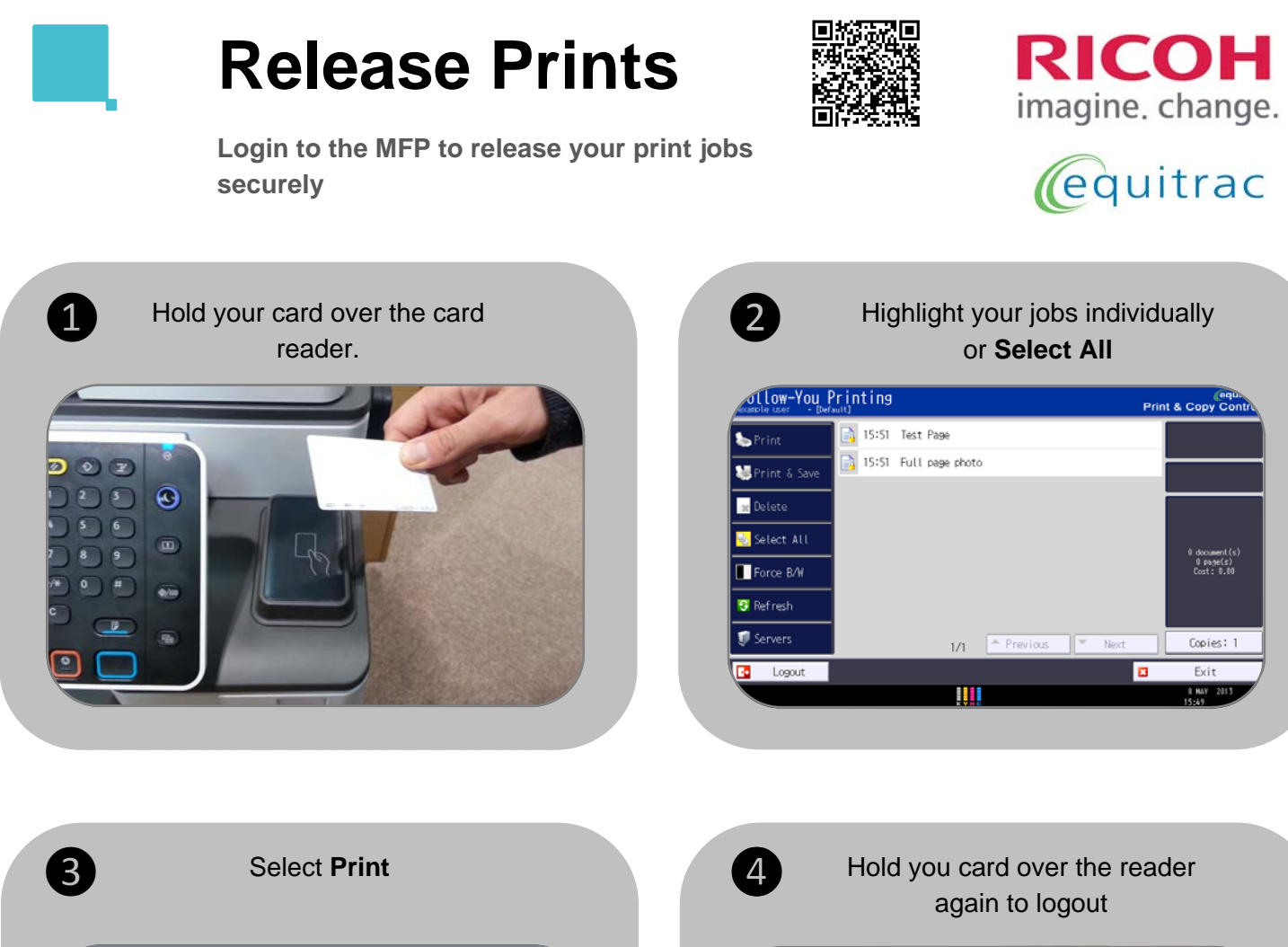

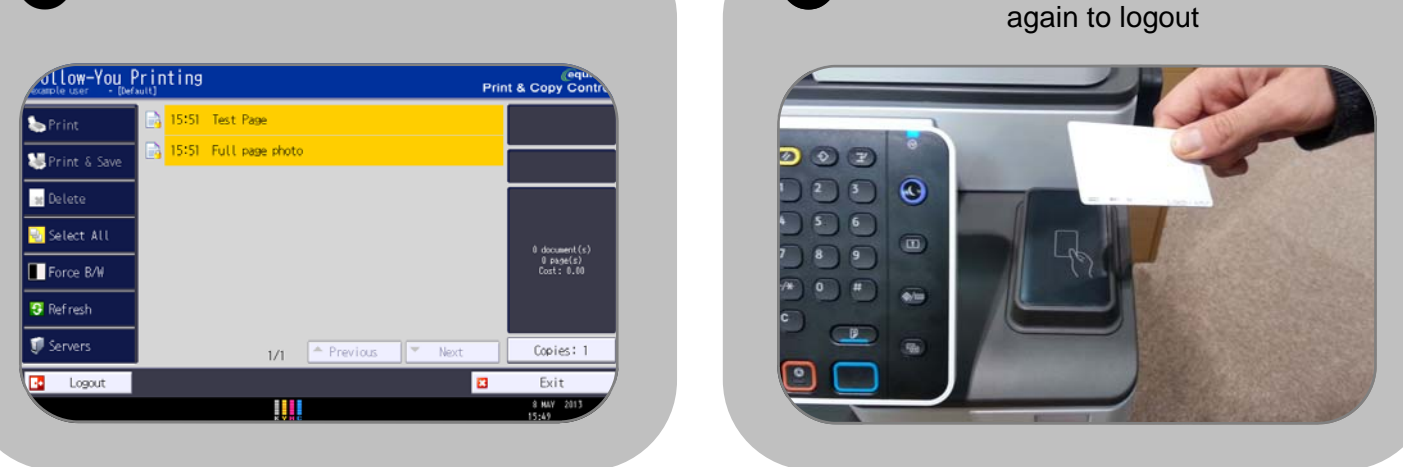

Make sure you are using the right print queue! (Ask your IT dept. for details) To change print settings select **Properties** then choose the options you require

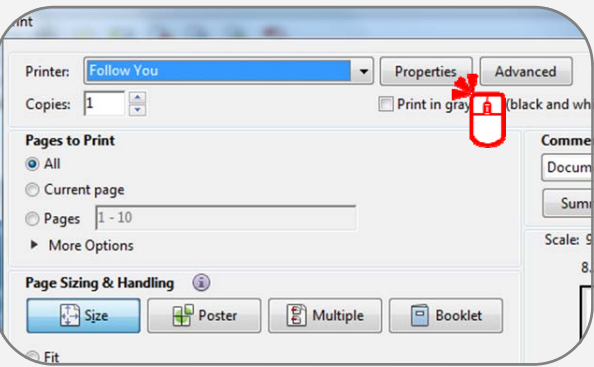

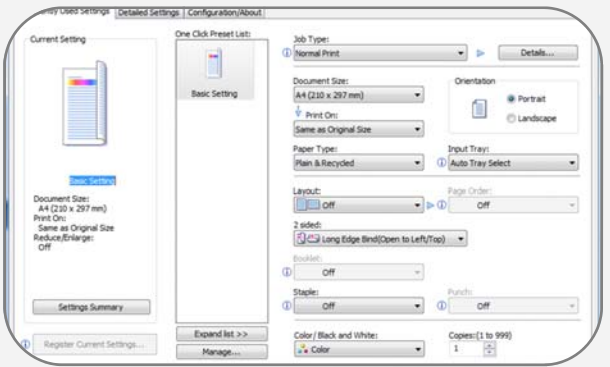

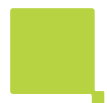

## **Scan To Me**

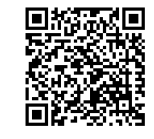

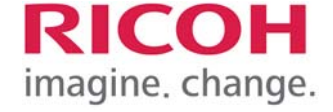

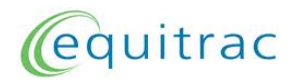

**Scan documents securely to your email inbox** 

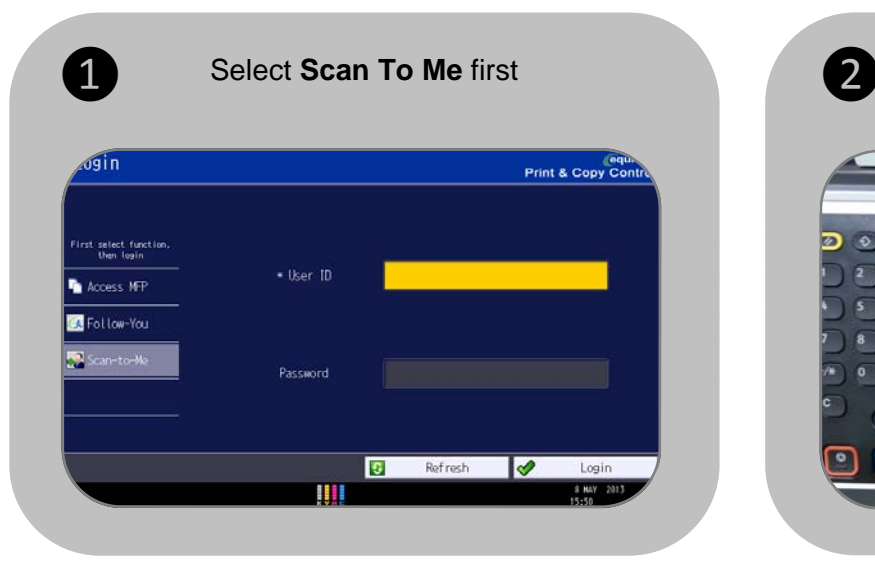

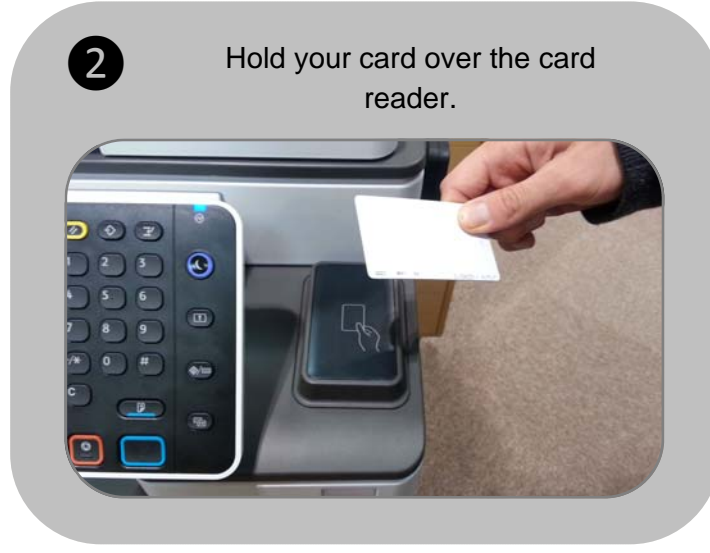

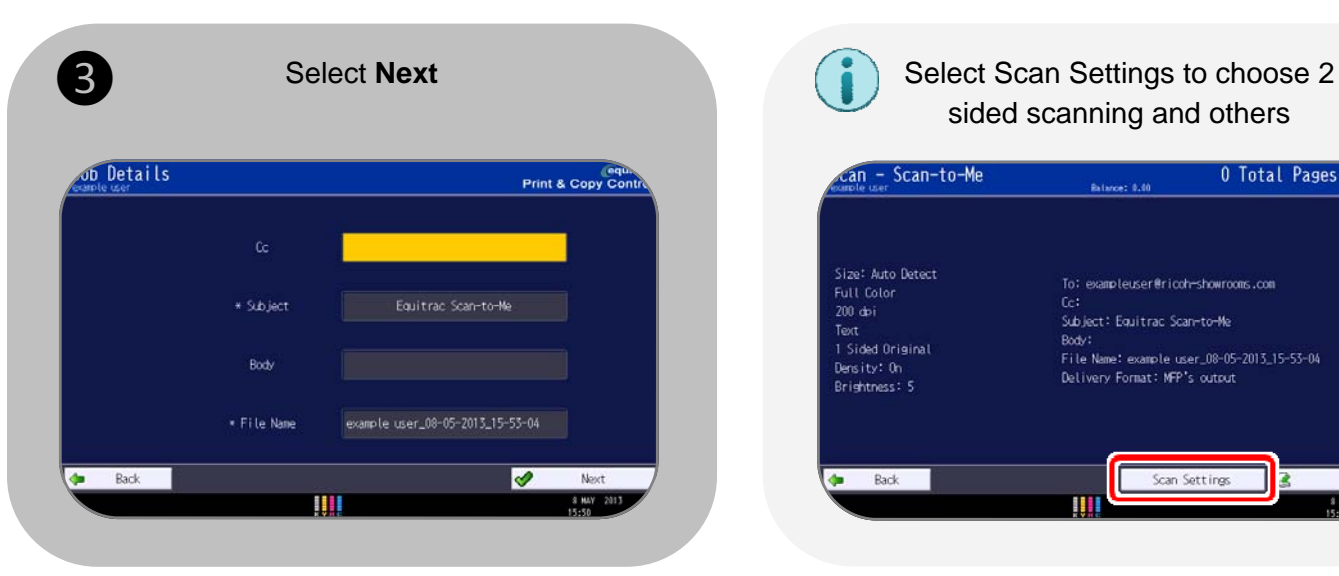

sided scanning and others

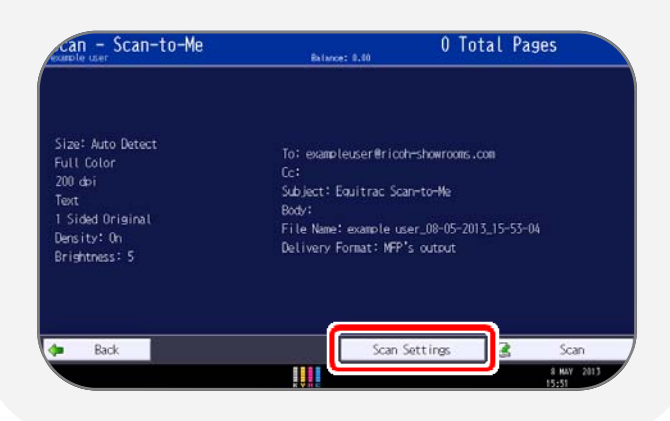

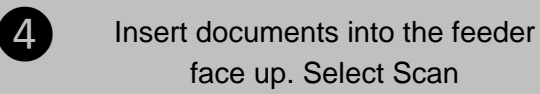

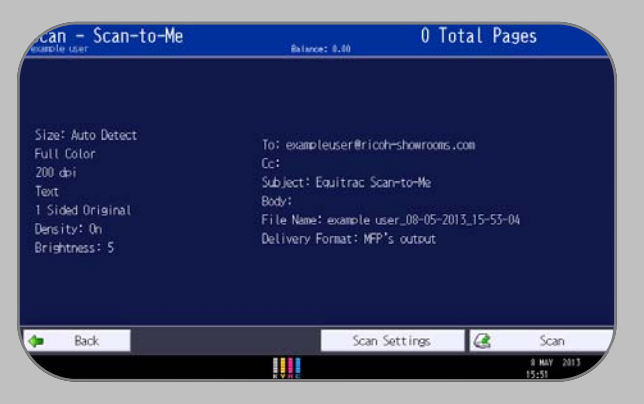

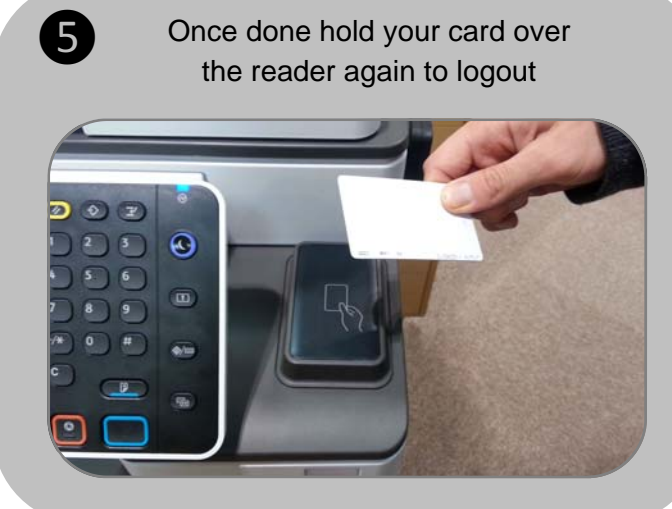

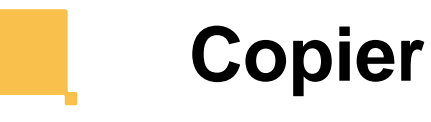

**Copy your documents** 

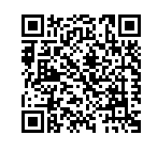

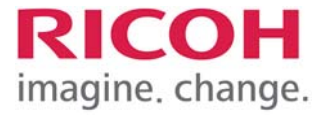

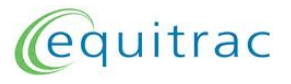

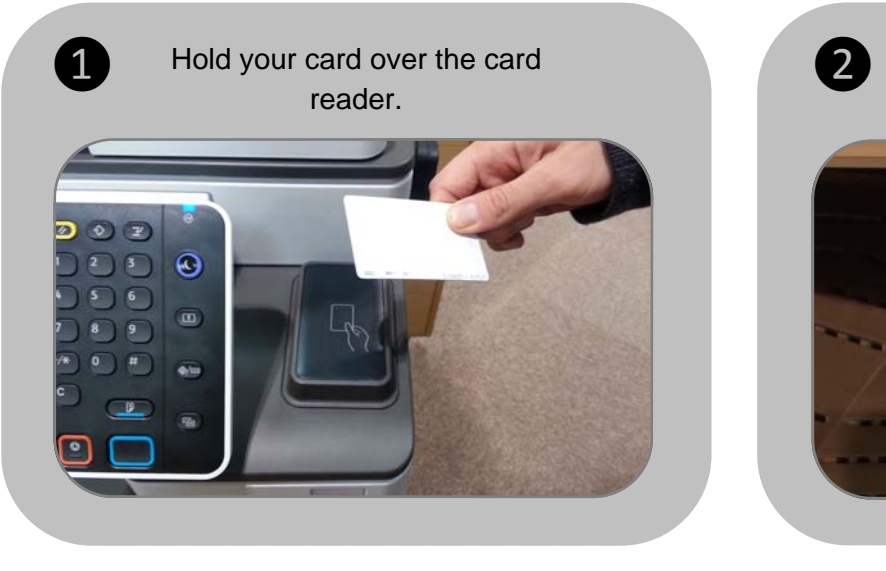

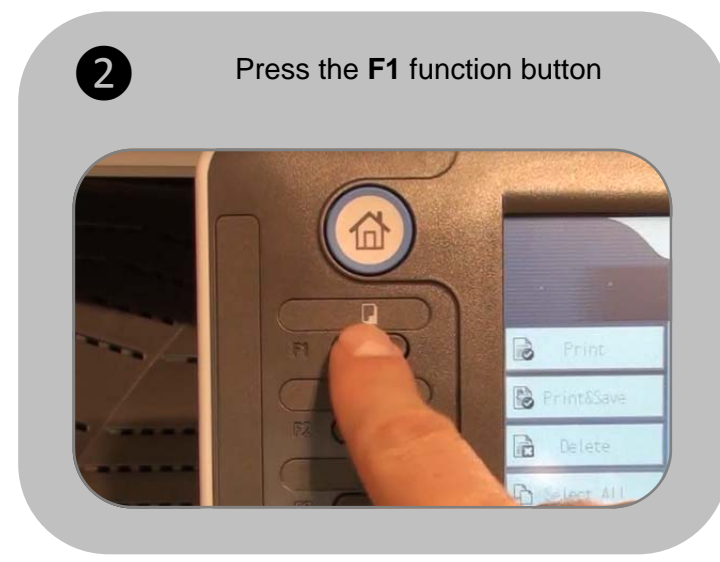

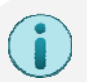

Choose double-sided options if required

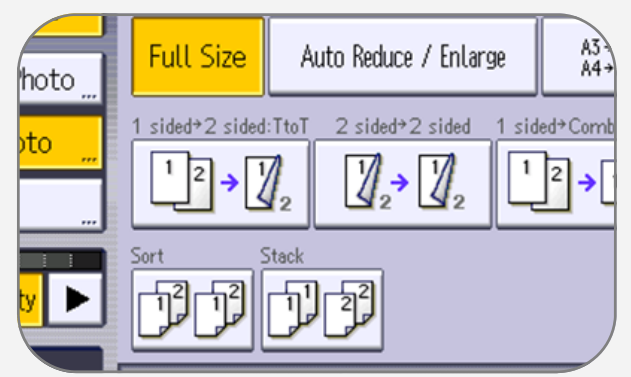

**Sort** collates documents into sets. **Staple** available on selected devices

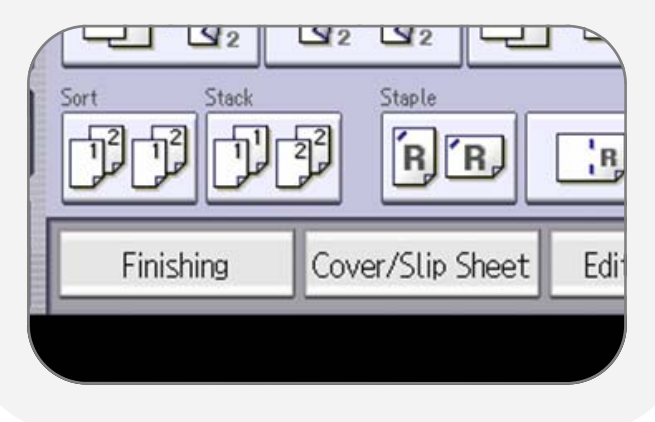

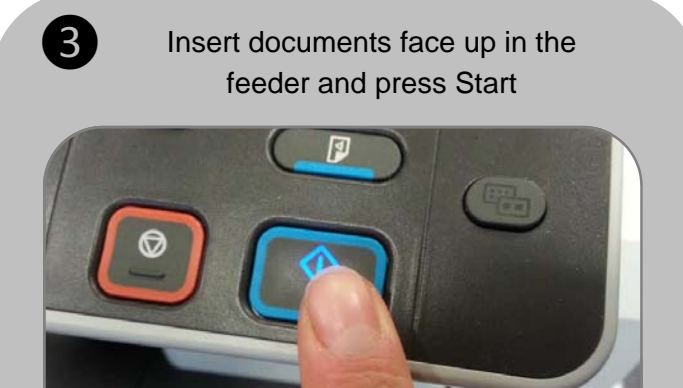

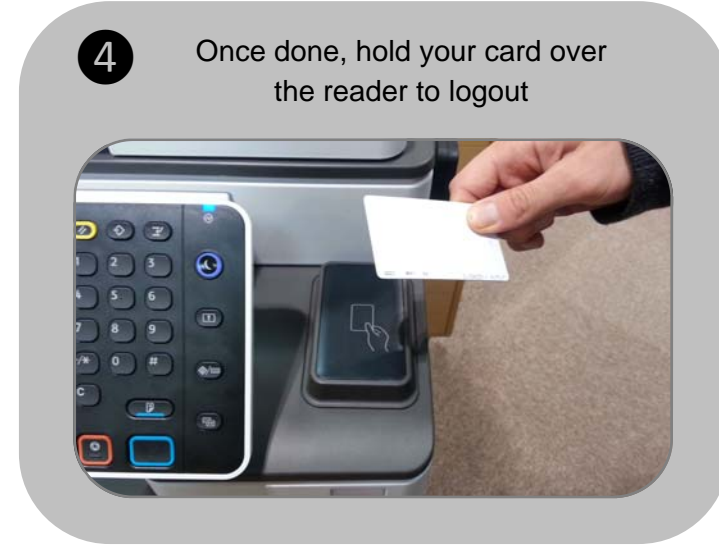